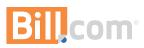

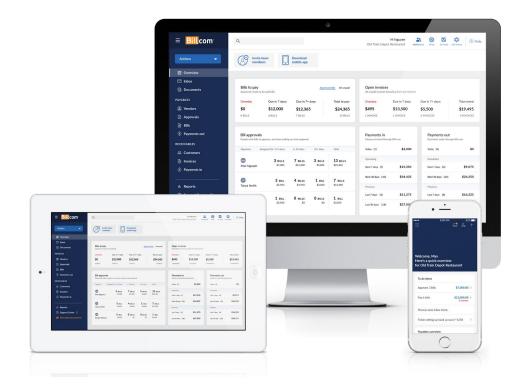

# Meet the New Bill.com

With a cleaner, more intuitive design and powerful new features, the new Bill.com makes managing AP and AR easier than ever.

## 5 Tips for Getting Around

Your new Overview screen makes it easier to do more, faster. Here's a quick primer to help you get started.

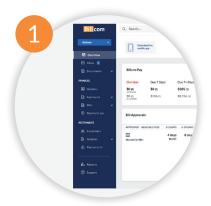

Start from left

Your most important pages live on this handy panel.

| 2                    |                      |                                    |
|----------------------|----------------------|------------------------------------|
| (2)                  |                      |                                    |
|                      |                      |                                    |
| 5 J                  |                      |                                    |
| Search               |                      |                                    |
|                      |                      |                                    |
| Bills                | Recurring Bills      | Vendor Credits                     |
| 2 Total amount due:  | USD 691.00           |                                    |
|                      |                      |                                    |
|                      |                      |                                    |
| Unpaid or Partia     | ally Paid x Approved | x Active x Clear all               |
| Unpaid or Partia     | ally Paid x Approved | x Active x Clear all               |
| Unpaid or Partia * 0 | VENDOR \$            | x Active x Clear all<br>CHART OF A |

Move across the top Find frequently used actions at

the top of each page.

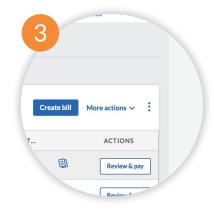

#### Then, to your right

Looking for more actions? Click the 3-dot icon to find them.

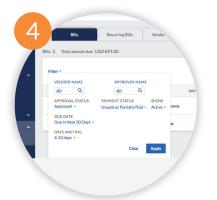

**Filter as needed** Get your ideal view of bills, invoices, and payments.

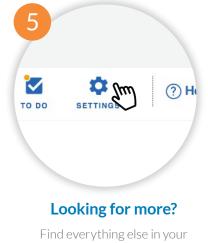

Settings menu.

### Get to Know What's New

The processes you depend on are still there—we just improved them to further simplify the way you work. Let's take a closer look at the latest time-saving features.

#### Get to know what's new

The Overview lets you see your business at a glance, handle key tasks faster, and work more efficiently.

- See a summary of payments in, payments out, and pending approvals
- Take a deep dive when you need to just click a card to see more detailed information
- **Customize the view** based on roles and permissions, so your team only see what they need to do their job

|                        |                                       |                     |                        |          |                     | Old Train Depot                         | Restaurant              | ETWORK SINC TO-DOS | HTTMES     |
|------------------------|---------------------------------------|---------------------|------------------------|----------|---------------------|-----------------------------------------|-------------------------|--------------------|------------|
| Actions 👻              | B invite to                           |                     | Download<br>mobile app |          |                     |                                         |                         |                    |            |
| SE Overview            |                                       |                     |                        |          |                     |                                         |                         |                    |            |
| 🖸 Inbex                |                                       |                     |                        |          |                     |                                         |                         |                    |            |
| Documents              | Bills to pay<br>Approved, ready to be | e paid bills        |                        | Assess   | ed bills All unpaid | Open invoices<br>At unpuid invoices (in | chading Sent and Unsent |                    |            |
| PAYABLES               | Overdue                               | Due in 7 days:      | Due in 7+ o            | lays:    | Total to pay:       | Overdue                                 | Due in 7 days:          | Due in 7+ days:    | Total over |
| E Vendors              | \$0                                   | \$12,000            | \$12,365               |          | \$24,365            | \$495                                   | \$13,500                | \$5,500            | \$19,493   |
| Approvals              | 0.0115                                | 6 BILLS             | 7 81.1.5               |          | 13 011.5            | 1 INVOICE                               | 1 INVOICE               | 2 INVOICES         | 4 INVOICE  |
| D Bills                |                                       |                     |                        |          |                     |                                         |                         |                    |            |
| ③ Payments out         | Bill approvals                        | Bill approvals      |                        |          |                     | Payments in Payments out                |                         |                    |            |
| RECEIVABLES            |                                       |                     |                        |          |                     |                                         |                         |                    |            |
| 21. Customers          | Approver Ausi                         | igned for: 0-5 days | 6-12 days              | 10+ days | Total               | Today (1)                               | \$4,000                 | Today 401          | \$         |
| D Involces             | 0                                     | 3 mus               | 7 mus                  | 3 84.15  | 13 mus              | Upcoming                                |                         | Scheduled          |            |
| Payments in            | Max Nguyen                            | \$7,000             | \$11,500               | \$3,885  | \$24,585            | Not 7 days (7)                          | \$15,350                | Next 7 days 102    | \$9,07     |
|                        |                                       | 5 mu                | 4 mus                  | 1 814    | 7 8515              | Next 30-days (20)                       | \$34,425                | Next 30-days (22)  | \$26,25    |
| il. Reports            | Tanya Smith                           | \$5,050             | \$4,950                | \$2,400  | \$12,400            | Previous                                |                         | Province           |            |
| ⑦ Support Center ⊡     |                                       | 1 m.                | 0 884.5                | 0 8515   |                     | Let 7 den (S)                           | \$11,275                | Let 7 dan (R)      | \$16.22    |
| International payments | Rodger Waters                         | \$3,050             | O BILLS                | 0 BRLS   | 1 BAL<br>53/050     | Let 20 days (\$80                       | \$27,050                | Leet 30 days (22)  | \$24,17    |

#### **An Easier Inbox**

As easy to navigate and search as an email inbox, the new Bill. com Inbox lets you review and process invoices faster.

- See more at once and easily sort items, so you never miss a new invoice
- View attachments and choose what to include with the bill as you prep it for approval
- Quickly review bills that IVA, your Inelligent Virtual Assistant, processes and codes for you. Plus, see accounting and approval paths, and even split the bill over different GL accounts

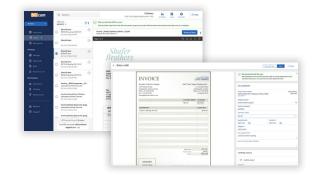

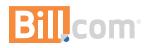

#### **Even simpler payments**

Now it's easier to manage AP or AR from one place—no more switching between screens to find what you need.

- View and pay any bill, including recurring bills and vendor credits, from a single page
- Make bulk payments to multiple vendors at once, with the ability to review before scheduling or paying
- Filter bills, invoices, and payments using multiple attributes, like approver name, approval status, and due date

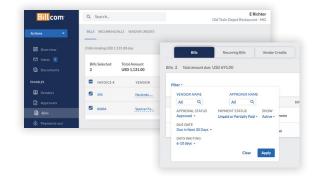

| VENDOR NAME *               |                       |
|-----------------------------|-----------------------|
| res                         |                       |
| BILL.COM NETWORK:           | PRIMARY CONTACT EMAIL |
| Blueshift RES               |                       |
| Deriver CO   1 Connection   |                       |
| OPPONOPOLY RES              |                       |
| Goshen KY   1 Connection    |                       |
| RES IPSA                    |                       |
| Atlanta GA   1 Connection   |                       |
| RES Services                |                       |
| Denver CO   1 Connection    |                       |
| RES St. Louis               |                       |
| St. Louis MO   1 Connection |                       |

#### **Connect easily**

It's likely your vendors are already using Bill.com, so you can add a new vendor with a quick search of our payment network.

### Start exploring. Log in to your Bill.com account and discover what's new.